## High dimensional data analysis

Cavan Reilly

October 16, 2019

K ロ ▶ K @ ▶ K 할 ▶ K 할 ▶ | 할 | ⊙Q @

# Table of contents

[Data mining](#page-2-0)

[Random forests](#page-4-0) [Missing data](#page-13-0)

[Logic regression](#page-23-0)

[Multivariate adaptive regression splines](#page-38-0)

K ロ ▶ K @ ▶ K 할 > K 할 > 1 할 > 1 이익어

## Data mining

Data mining is the process of searching through large data sets for associations.

If one uses conventional statistical testing methods then one is guaranteed to find some sort of association if one searches hard enough.

However these associations frequently won't be found in another independent sample.

<span id="page-2-0"></span>Many methods have been developed for this process, and the field of inquiry that seeks to develop and apply these tools is referred to as machine learning.

4 D > 4 P + 4 B + 4 B + B + 9 Q O

# Data mining

We will consider 3 appraoches to high dimensional data analysis here:

- $\blacktriangleright$  random forests
- $\blacktriangleright$  logic regression
- $\triangleright$  multivariate adaptive regression splines

However there are many other algorithms that have the same purpose.

<span id="page-3-0"></span>Hence our treatment is selective and far from comprehensive.

**KOD KARD KED KED E VOOR** 

Random forests generate a collection of trees.

The result from applying random forests is not a final, best tree, but is a guide to which explanatory variables have the greatest impact on the outcome.

<span id="page-4-0"></span>Thus it tells us about variable importance rather than the exact nature of the relationship between the set of predictors and the trait under investigation.

K ロ ▶ K @ ▶ K 할 > K 할 > 1 할 > 1 이익어

#### Random forests

Here are the steps of the algorithm.

- 1. Randomly select about 1/3 of the data with replacement and call it the *out of bag data* (OOB data), call the rest of the data the learning sample (LS).
- 2. Use the LS data to fit a tree without any pruning. However, at each split only use a randomly chosen set of predictors (about  $1/3$  of the data).
- 3. Use the OOB data to determine the impurity at all terminal nodes, sum these and call this the tree impurity.
- 4. For each predictor used to construct the tree, permute the subject indicators, recompute the tree impurity, and find the difference between this tree impurity and the tree impurity from the previous step to get the variable importance for each predictor.

#### Random forests

One then repeats the whole process many times and at the end computes the average variable importance for each predictor.

By only selecting a subset of variables to use at each split the algorithm potentially avoids problems due to high levels of LD among SNPs.

By permuting each predictor used and recomputing the tree impurity the algorithm can assess if a predictor is important for the overall classification process in a nonparametric fashion.

In the R package randomForest, variable importance is reported as the average over all iterations divided by its standard error.

4 D > 4 P + 4 B + 4 B + B + 9 Q O

This package also reports the mean of the total node impurity based on splits involving each predictor.

## Random forests in R

Here we again set up the Virco data set and examine how all of the mutations predict the difference in the fold change for NFV and IDV.

We need to get rid of missing data before using the randomForest function as it doesn't allow missing data.

- > library(randomForest)
- > Trait <- NFV.Fold IDV.Fold
- > VircoGeno <- data.frame(virco[,substr(names(virco),1,1)=="P"]!="-")

4 D > 4 P + 4 B + 4 B + B + 9 Q O

- > Trait.c <- Trait[!is.na(Trait)]
- > VircoGeno.c <- VircoGeno[!is.na(Trait),]
- > RegRF <- randomForest(VircoGeno.c, Trait.c,
- <span id="page-7-0"></span>+ importance=TRUE)

First we examine the output, then generate a plot to see which are the important variables.

**KORKA SERKER ORA** 

```
> RegRF
Ca11:randomForest(x = VircoGeno.c, y = Trait.c, importance = TRUE)Type of random forest: regression
                    Number of trees: 500
No. of variables tried at each split: 33
         Mean of squared residuals: 5547.21
                   % Var explained: 15.9
> varImpPlot(RegRF,main="")
```
<span id="page-9-0"></span>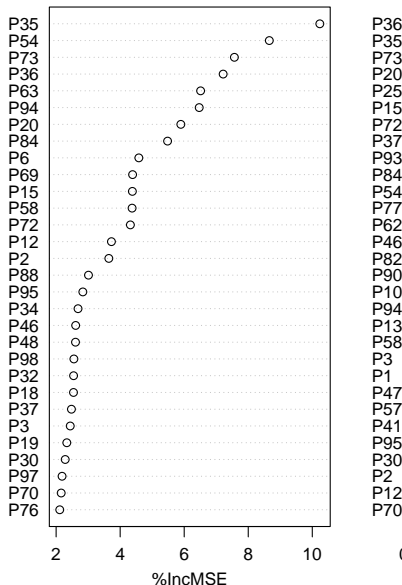

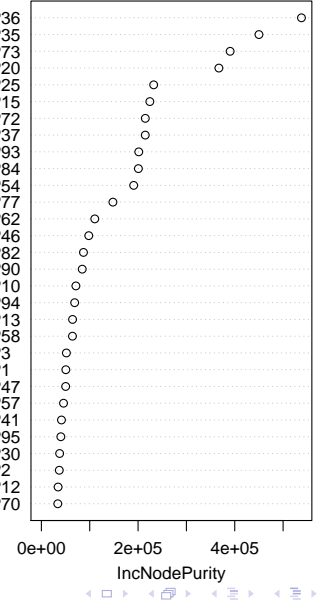

 $2Q$ 

准

The plot indicates that the 5 most important variables are P35, P36, P54, P63 and P73.

Recall that the regression based approach identified P35, P46, P54, P58 and P73, so P36 and P63 are novel.

<span id="page-10-0"></span>Not clear if any of these effects are statistically significant, and while one can inspect the individual trees using getTree it is not clear how one would use that information.

**K ロ ▶ K @ ▶ K 할 X X 할 X 및 할 X X Q Q O** 

It is not uncommon to have missing genotype data, especially in studies examining many variants.

In our example we had to dispose of 90 observations due to missingness, which was almost 10% of the sample.

A simple fix for this is to simply substitute the most commonly observed SNP for missing values.

This should be conducted within ethnic groups as its validity relies on Hardy Weinberg equilibrium.

**K ロ ▶ K @ ▶ K 할 X X 할 X 및 할 X X Q Q O** 

The randomForest package has functions that allow one to do this.

```
> Trait <- NDRM.CH[Race=="Caucasian" & !is.na(Race) & !is.na(NDRM.CH)]
> NamesAkt1Snps <- names(fms)[substr(names(fms),1,4)=="akt1"]
> FMSgeno <- fms[,is.element(names(fms),NamesAkt1Snps)]
+ [Race=="Caucasian" & !is.na(Race) & !is.na(NDRM.CH),]
> dim(FMSgeno)
[1] 777 24
```
**KORKA SERKER ORA** 

So we have 777 subjects out of 1154 Caucasians under consideration at this point.

Let's next examine the proportion of missing data for our SNPs.

<span id="page-13-0"></span>> round(apply(is.na(FMSgeno),2,sum)/dim(FMSgeno)[1],3) akt1\_g15129a 0.069 0.067 0.021 akt1 c10744t c12886t akt1 t10726c t12868c akt1 t10598a t12740a 0.071 0.075 0.071 akt1 c9756a c11898t akt1 t8407g akt1 a7699g 0.066 0.069 0.067 akt1 c6148t c8290t akt1 c6024t c8166t akt1 c5854t c7996t 0.021 0.066 0.021 akt1 c832g c3359g akt1 g288c akt1 g1780a g363a 0.021 0.021 0.021 akt1 g2347t g205t akt1 g2375a g233a akt1 g4362c 0.066 0.066 0.069 akt1 c15676t akt1 a15756t akt1 g20703a 0.021 0.021 0.021 akt1 g22187a akt1 a22889g akt1 g23477a 0.071 0.021 0.021

We then use the single imputation approach. Here are genotypes at one SNP before and after imputation.

- > FMSgenoRough <- na.roughfix(FMSgeno)
- > table(FMSgeno\$"akt1\_t22932c")
	- CC TC TT
		- 3 55 665
- > table(FMSgenoRough\$"akt1\_t22932c")
	- CC TC TT
		- 3 55 719

Now use the randomForest function on the imputed data set.

- > RandForRough <- randomForest(FMSgenoRough,Trait,
- + importance=TRUE)

Here is the output that we previously viewed graphically.

- > RandForRough\$"importance"[order(RandForRough\$"importance"[,1],
- + decreasing=TRUE),]

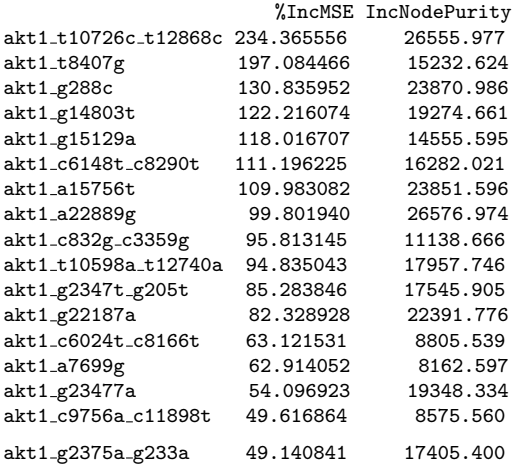

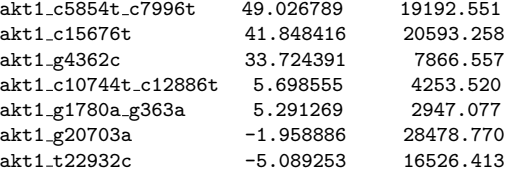

イロト イ御 トイミト イミト ニミー りんぴ

There are more sophisticated approaches available than single imputation.

The *proximity score* between 2 individuals is the proportion of trees for which those 2 subjects end up in the same terminal node, we denote this  $p_{ii}$  for subjects i and j.

4 D > 4 P + 4 B + 4 B + B + 9 Q O

A better imputation algorithm starts by fitting a random forest using single imputation.

The proximity scores are then calculated.

Then, if genotype data was missing for subject i, for each possible genotype, we compute the average proximity score of subjects with that genotype to subject  $i$ .

We then assign the genotype with the highest average proximity score.

Then repeat fitting random forests and imputing.

After a while fit the final random forest.

It's not clear if this process converges to a final answer or how many times one should repeat the process.

4 D > 4 P + 4 B + 4 B + B + 9 Q O

We return to the previous example and use some things we've already set up.

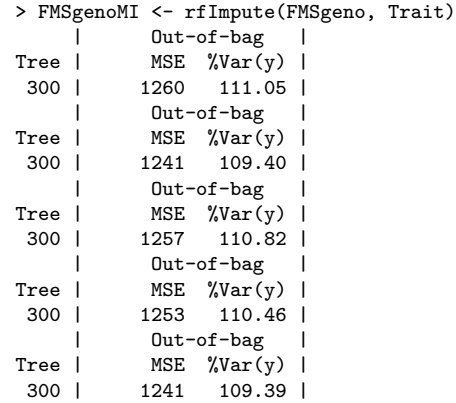

> RandForFinal <- randomForest(FMSgenoMI[,-1], Trait, importance=TRUE)

The results have the same top SNP, but with a higher level of importance.

- > RandForFinal\$"importance"[order(RandForFinal\$"importance"[,1],
- + decreasing=TRUE),]

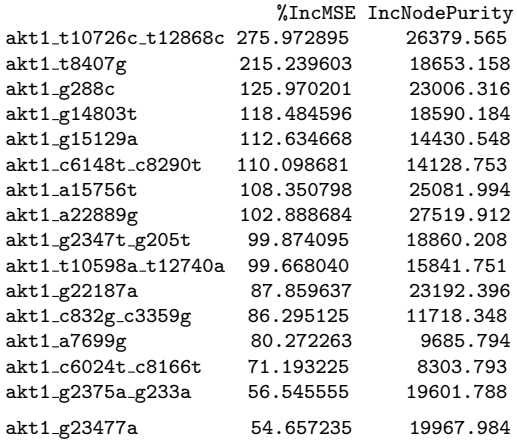

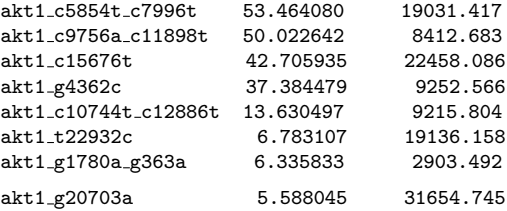

K ロ ▶ K @ ▶ K 할 ▶ K 할 ▶ ... 할 ... 9 Q Q ·

## Haplotype importance

We also may be interested in assessing the impact of haplotypes on the trait.

As we've already discussed how the EM algorithm can be used to compute the posterior probability of subjects having various haplotypes, we can use those ideas to generate haplotypes that we then supply to a random forest.

There is a package called mirf that has functions that allow on to use multiple imputation to sample haplotypes, compute variable importance measures via random forests, then average over the multiply imputed data sets.

4 D > 4 P + 4 B + 4 B + B + 9 Q O

But as of the time of the drafting of these notes the package doesn't appear to be supported.

## Logic regression

In logic regression we model the mean of the trait as depending on a sequence of Boolean expressions multiplied by parameters that indicate the effect of the expression on the mean.

A Boolean expression is a sequence of "and"s, "or"s and "not"s that results in a binary outcome.

For example, consider 4 variants that are binary and labeled  $v_1$ ,  $v_2, v_3$  and  $v_4$ , and suppose that the most common variant is coded as 0 with the less common variant coded 1.

Then ( $v_1 = 0$  and  $v_2 = 0$ ) or ( $v_3 = 1$  and not  $v_4 = 1$ ) describes a complicated multilocus haplotype.

<span id="page-23-0"></span>Associated with this haplotype is a parameter that gives the effect of this haplotype on the mean.

4 D > 4 P + 4 B + 4 B + B + 9 Q O

#### Logic regression

Except for cases where there are a very small number of variants under investigation, the number of possible expressions is too large to explicitly consider each.

Hence in practice, researchers have used either a greedy search algorithm or simulated annealing.

A greedy search algorithm is an algorithm that always tries to increase the value it is trying to optimize.

Simulated annealing is a very general algorithm that sometimes accepts losing progress towards the goal of optimizing something.

Due to this property, simulated annealing can avoid getting stuck at a local optimum unlike greedy search algorithms.

First we set up the data and remove missing data, then we run a logic regression and create a plot.

- > library(LogicReg)
- > Trait <- NFV.Fold IDV.Fold
- > VircoGeno <- data.frame(virco[,substr(names(virco),1,1)=="P"]!="-")
- > Trait.c <- Trait[!is.na(Trait)]
- > VircoGeno.c <- VircoGeno[!is.na(Trait),]
- > VircoLogicReg <- logreg(resp=Trait.c, bin=VircoGeno.c,

**KORKA SERKER ORA** 

+ select=1)

**tree 1 out of 1**

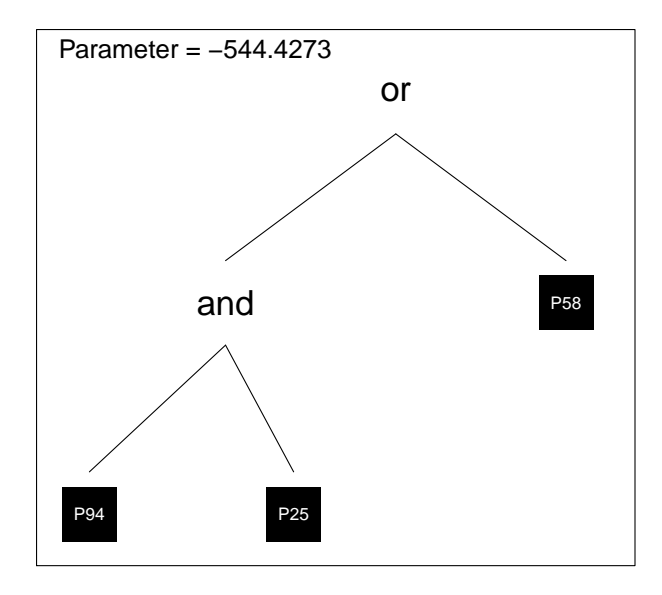

제 ロン 제 御 > 제 결 > 제 결 > ○ 결  $299$ 

We can also examine the output.

```
> VircoLogicReg
score 77.475
548 -544 * (((not P94) and (not P25)) or (not P58))
```
Note that running the algorithm multiple times gives different answers as it uses a randomized search algorithm (simulated annealing).

This implies that we are not using enough iterations, check the help file for logreg for extensive treatment of monitoring the progress of the algorithm.

4 D > 4 P + 4 B + 4 B + B + 9 Q O

We can also specify multiple trees in the model as follows.

```
> VircoLogicRegMult <- logreg(resp=Trait.c, bin=VircoGeno.c, select=2,
+ ntrees=2, nleaves=8)
The number of trees in these models is 2
The model size is 8
The best model with 2 trees of size 8 has a score of 32.4689
> plot(VircoLogicRegMult)
```
**KORKA SERKER ORA** 

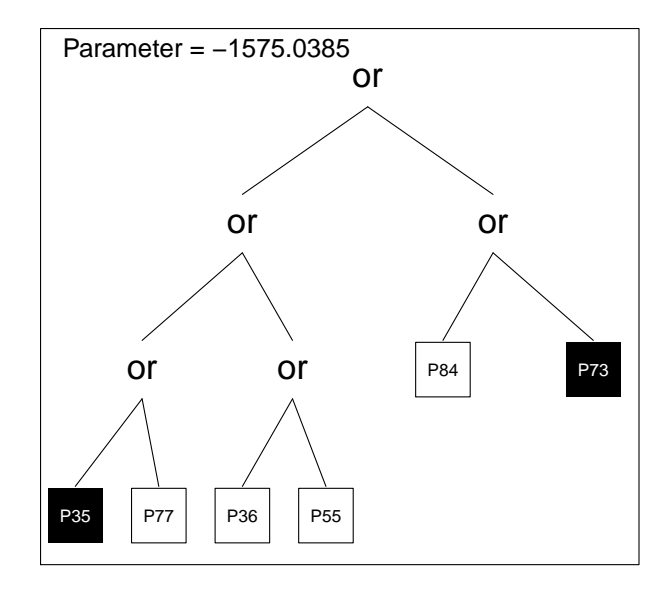

★ ロ ▶ → 御 ▶ → 결 ▶ → 결 ▶ │ 결  $299$ 

tree 2 out of 2 total size is 8

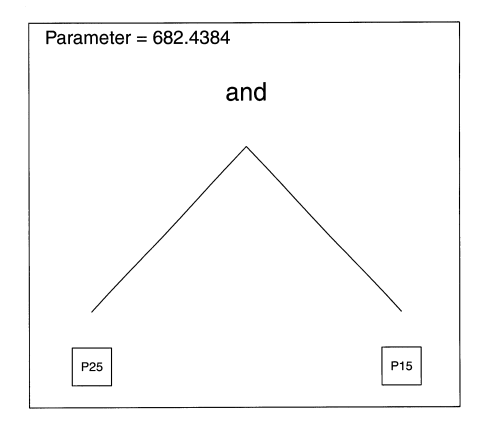

Here is the description of the model.

```
> VircoLogicRegMult
2 trees with 8 leaves: score is 32.469
1580 -1580 * ((((not P35) or P77) or (P36 or P55)) or (P84 or (not P73)))
+682 * (P25 and P15)
```
There is also an MCMC based implementation that samples trees.

**KORKA SERKER ORA** 

This method determines the importance of a variable by determining how frequently it is included in the model.

We again use the virco data set but now determine which mutations in the protease region predict Saquinavir fold change.

> Trait <- SQV.Fold > VircoGeno <- data.frame(virco[,substr(names(virco),1,1)=="P"]!="-") > Trait.c <- Trait[!is.na(Trait)] > VircoGeno.c <- VircoGeno[!is.na(Trait),] > VircoLogicRegMCMC <- logreg(resp=Trait.c,

**KORKA SERKER ORA** 

+ bin=VircoGeno.c, select=7)

This can take a while.

We then plot the output to examine which locations are important. plot(sort(VircoLogicRegMCMC\$single), xlab="Sorted SNPs", + ylab="Number of selected models")

**K ロ ▶ K @ ▶ K 할 X X 할 X 및 할 X X Q Q O** 

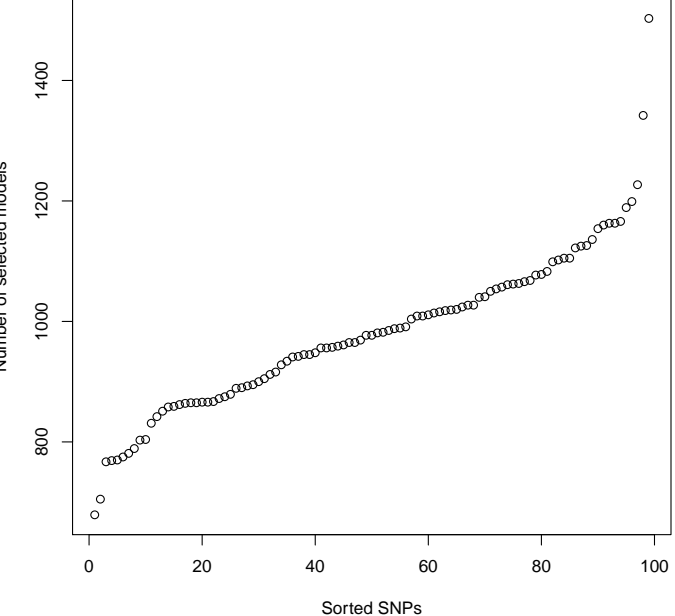

Number of selected models Number of selected models

> メロト メタト メミト メミト  $\bar{\Xi}$  $2Q$

To determine the identity of the top 5 scoring loci, we print the names of the mutations from least to most important.

```
> names(VircoGeno)[order(VircoLogicRegMCMC$single)]
[1] "P28" "P98" "P8" "P5" "P99" "P27" "P22" "P70" "P49" "P83" "P39" "P63"
     [13] "P64" "P52" "P56" "P42" "P38" "P40" "P72" "P9" "P55" "P89" "P32" "P51"
[25] "P76" "P88" "P23" "P14" "P86" "P97" "P34" "P96" "P87" "P67" "P44" "P79"
[37] "P24" "P10" "P59" "P68" "P46" "P92" "P11" "P95" "P77" "P20" "P71" "P65"
     [49] "P7" "P43" "P36" "P29" "P15" "P73" "P62" "P30" "P69" "P19" "P91" "P3"
[61] "P81" "P57" "P6" "P66" "P35" "P1" "P26" "P90" "P31" "P80" "P60" "P47"
[73] "P58" "P2" "P93" "P78" "P50" "P82" "P21" "P84" "P37" "P53" "P12" "P13"
[85] "P75" "P61" "P33" "P16" "P17" "P25" "P41" "P18" "P45" "P4" "P85" "P74"
[97] "P94" "P54" "P48"
```
K ロ ▶ K 個 ▶ K 로 ▶ K 로 ▶ 『 콘 / 19 Q Q

So the top scoring loci are P48, P54, P74, P85 and P94.

However there is extensive variability-when you rerun there will be a different set of top scoring mutations.

To use this in practice one needs to increase the number of iterations using a command like the following prior to running this.

```
mymccontrol <- logreg.mc.control(nburn = 250000,
niter = 500000
```
then one would issue the command

- > VircoLogicRegMCMC <- logreg(resp=Trait.c,
- + bin=VircoGeno.c, select=7, mc.control=mymccontrol)

4 D > 4 P + 4 B + 4 B + B + 9 Q O

This would run a half million iterations rather than the default of 25000 which evidently is not enough for this problem.

It would take a long time to run this job, but that's not uncommon when using MCMC.

The best way to determine if one has run enough iterations is to run the job twice and see if the results agree to within the desired level of precision.

For a problem like this that means we should choose enough iterations so that the top few most important loci are the same for 2 different runs.

**K ロ ▶ K @ ▶ K 할 X X 할 X 및 할 X X Q Q O** 

Multivariate adaptive regression splines (MARS) is a method, similar to CART, for building models that explain the variation in a trait.

The primary difference is that MARS seeks to build additive models based on the set of predictor variables and their statistical interactions with one another.

The algorithm does this recursively, where at each stage, it incorporates the covariate or pairwise interaction among covariates, that is the best predictor.

4 D > 4 P + 4 B + 4 B + B + 9 Q O

<span id="page-38-0"></span>After it finishes building up the model, it does some backward elimination to get rid of terms which it deems to be overfitting.

It is easy to implement using the earth package in R.

Here we install and load the package then set up some data from the virco data set to conduct the analysis.

We create binary predictors as this is what the algorithm is designed for, but we can encode SNP data using multiple indicator variables.

- > install.packages("earth")
- > library(earth)
- > Trait <- NFV.Fold IDV.Fold
- > VircoGeno <- data.frame(virco[,substr(names(virco),1,1)=="P"]!="-")

4 D > 4 P + 4 B + 4 B + B + 9 Q O

- > Trait.c <- Trait[!is.na(Trait)]
- > VircoGeno.c <- VircoGeno[!is.na(Trait),]

Then we use the earth function with degree set to 2 to look for 2-way interactions

```
VircoMARS <- earth(Trait.c<sup>-</sup>., data=VircoGeno.c,
degree=2)
> summary(VircoMARS) Call: earth(formula=Trait.c~.,
data=VircoGeno.c, degree=2)
               coefficients
(Intercept) -1.23166P25TRUE 748.10125
P35TRUE 37.86730
P76TRUE -32.35013
P1TRUE * P25TRUE -784.98992
P1TRUE * P73TRUE -31.73965
P10TRUE * P35TRUE 28.78594
P10TRUE * P73TRUE 71.69144
P15TRUE * P35TRUE -32.09370
```
**KORKA SERKER ORA** 

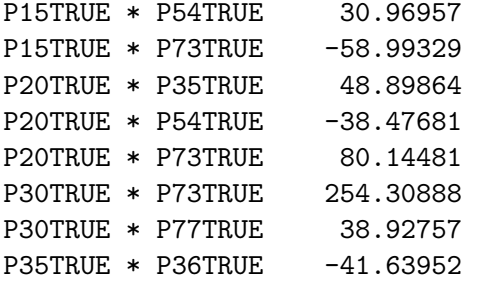

...

Selected 40 of 100 terms, and 23 of 99 predictors Importance: P25TRUE, P1TRUE, P35TRUE, P36TRUE, P73TRUE, P54TRUE, P94TRUE, ... Number of terms at each degree of interaction: 1 3 36 GCV 5173.102 RSS 4081272 GRSq 0.2173564 RSq 0.3660587

**KORKA SERKER ORA** 

<span id="page-41-0"></span>So the algorithm originally selected 40 terms and 23 remain after pruning.

We can see the order of importance of these terms as follows.

> evimp(VircoMARS)

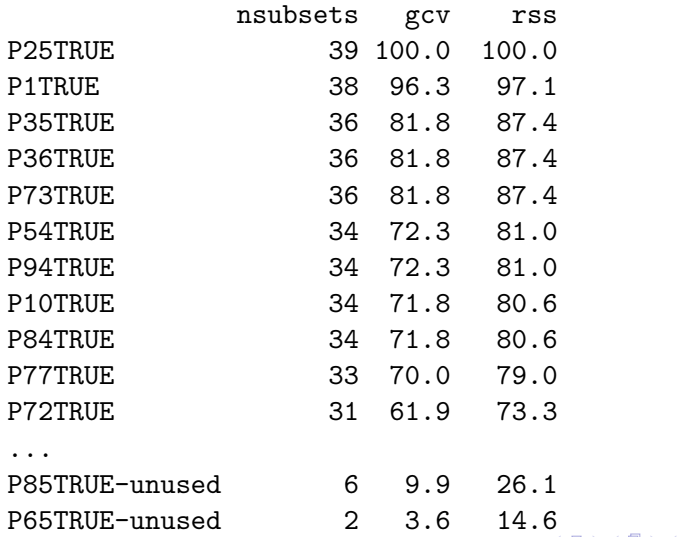

Note that each of these machine learning approaches identifies different subsets of mutations, although some sites are frequently seen.

K ロ ▶ K @ ▶ K 할 > K 할 > 1 할 > 1 이익어